# <span id="page-0-1"></span>**Installation Guide - System Requirements**

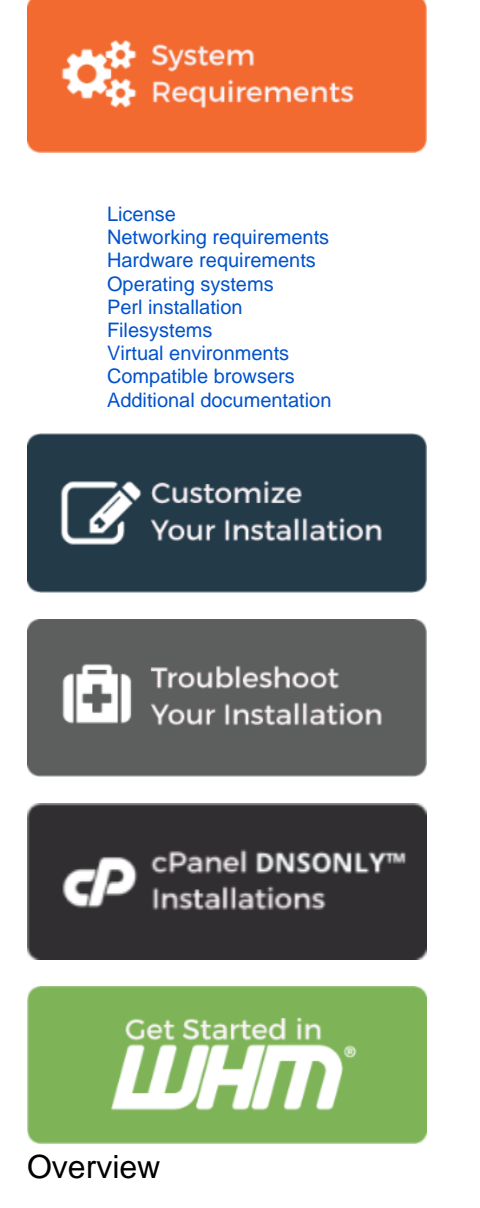

Before you install cPanel & WHM or cPanel DNSONLY™, make certain that your system meets all of our minimum requirements for new installations.

#### **Warnings:** ⋒

- This document lists the **minimum** requirements to install cPanel & WHM. A server that meets **only** these requirements may not function properly, especially when the server runs certain high demand functions.
- You **must** log in to the server as the root user in order to install cPanel & WHM. If you do **not** possess root-level access, contact your system administrator or hosting provider for assistance.

### <span id="page-0-0"></span>License

If you do not already own a license for cPanel & WHM, you **must** obtain one for your IP address before you attempt the installation. Each cPanel & WHM server requires its own license. To obtain a cPanel & WHM license, visit the [cPanel Store.](http://www.cpanel.net/store)

#### ወ **Warning:**

You **cannot** transfer a single cPanel & WHM license across multiple servers. This action may cause cPanel, L.L.C. to lock your license. For more information, read our [Legal Agreements](https://cpanel.com/legal-store.html) documentation.

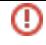

#### **Notes:** Λ

- The [cPanel Store](http://www.cpanel.net/store) offers 15-day test licenses at no cost.
- If no one has ever licensed your IP address before, you will automatically receive a trial license for your IP address.
- You do **not** need a license to install cPanel DNSONLY.

## **Component Minimum requirement Hostname** A registered fully-qualified hostname that does **not** match any of your server's domains and resolves to a valid IPv4 or IPv6 address. **IP addresses** • A valid IP address. • A valid subnet address. A default gateway IP address. A 1:1 NAT configuration if you server resides in a NAT-configured network. **Ethernet**  A properly-configured Ethernet device with a static IP address and fully-qualified hostname. If you do not specify this value first in the / **device** etc/wwwacct.conf file, the system will attempt to detect and set this during the installation process. ന **Warning:** You **cannot** use an IP address that a DHCP service dynamically assigns to your server. **Firewalls** You must disable OS firewalls before you run the cPanel & WHM installation. When the installation process finishes, configure your firewall with a third-party client. We recommend that you use [APF](https://www.rfxn.com/projects/advanced-policy-firewall/) or [CSF.](http://www.configserver.com/cp/csf.html) **Important:** Red Hat® Enterprise Linux (RHEL), CloudLinux™, CentOS, and Amazon® Linux distributions allow you to disable the firewall for the operating system's installation configuration. We **strongly** recommend that you use this method. Run the following commands to deactivate the firewall: /etc/init.d/iptables save /etc/init.d/iptables stop /sbin/chkconfig --del iptables Run the following commands to deactivate the firewall, where  $\sim$ /firewall.rules represents the firewall rules file: iptables-save > ~/firewall.rules systemctl stop firewalld.service systemctl disable firewalld.service **Utilities** You **must** [disable Network Manager](https://documentation.cpanel.net/display/CKB/How+to+Disable+Network+Manager) **before** you run the cPanel & WHM installation. The Network Manager service automates the network's settings and disrupts connections to the IP addresses that reside in the ipaliases module. **Warnings:** ω Disable Network Manager from the server's console to prevent any interruption to network connectivity. Exercise **extreme caution** when you run the commands to disable Network Manager. If you do **not** follow them exactly, your server may lose its network services.

### <span id="page-1-0"></span>Networking requirements

<span id="page-1-1"></span>Hardware requirements

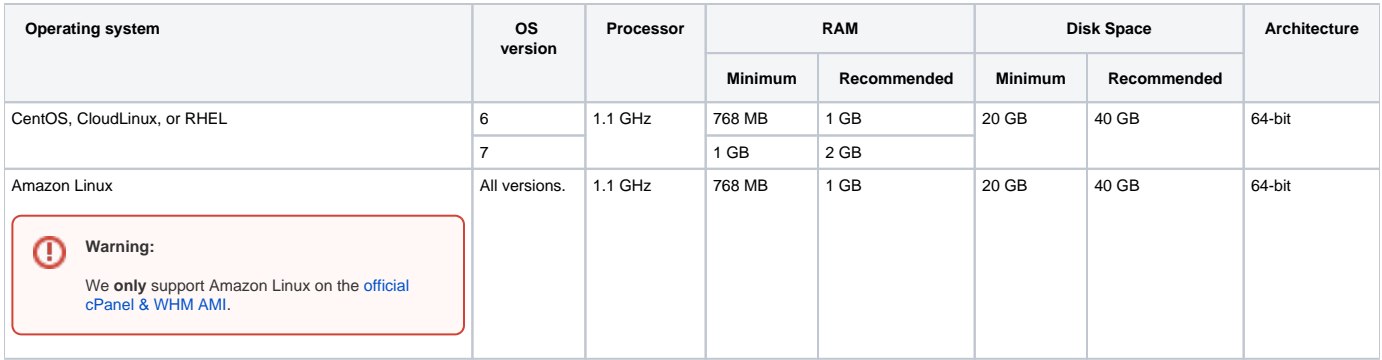

### **Hardware considerations**

When you choose a server, consider the following questions:

**How many sites do you plan to host?** Servers that host a large number of websites with associated email addresses and databases require more processing power, disk space, and RAM.

**What kind of web hosting do you plan to do?**  You can run cPanel & WHM with the minimum requirements below, but servers that host videos, music, or high-volume applications require more processing power, disk space, and RAM.

#### **Notes:** Δ

- The cPanel & WHM installation and upgrade processes require **at least** 3 GB of additional disk space for staging purposes.
- Before the installation process begins, the system checks to ensure that your server meets these minimum memory requirements. If your server does **not** meet these requirements, the installation process will return an error message and then exit.

### <span id="page-2-0"></span>Operating systems

#### Λ **Note:**

cPanel, L.L.C. supports all of the official production release kernels for these operating systems.

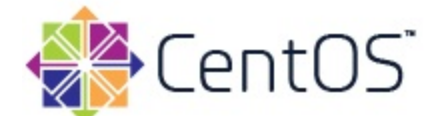

### **We currently support CentOS versions 6.5 or later.**

#### Λ **Notes:**

- **Installations of cPanel & WHM on CentOS servers must use CentOS version 6.5 or later.**
- We recommend that you use the minimal installer, especially if you choose to install CentOS 7.

### To install CentOS, perform the following steps:

1. [Download](http://www.centos.org/download/) a CentOS installer.

#### **Note:** Δ

If you use an operating system source that cPanel, L.L.C. did not provide, you **must** [disable SELinux.](#page-5-0)

2. Burn the ISO to CD or DVD, and install it on your server.

#### **Warning:** Φ

After you place the OS installation disc in your server, a prompt will ask you to test the disc before you begin the installation. We **st rongly** recommend that you test the disc before you proceed. This test saves time if the disc is unreadable.

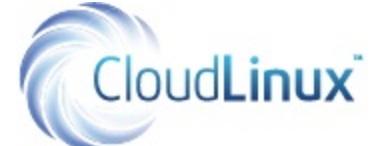

### **We currently support CloudLinux versions 6 and 7.**

#### **Warning:** ⊕

We **strongly** recommend that you install cPanel & WHM on a basic CloudLinux installation. Certain CloudLinux features, such as CageFS, MySQL® Governor, and LVE Manager, modify cPanel & WHM when you install them. Because of this, we also recommend that you customize your CloudLinux installation **after** you install cPanel & WHM.

#### **Note:** Δ

For more information about CloudLinux installation, read CloudLinux's [Getting Started with CloudLinux OS](http://cloudlinux.com/cpanel) documentation.

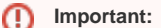

- You **must** obtain a CloudLinux license before you begin the installation process. This license allows you to run CloudLinux and to receive patches and updates.
	- You can acquire the license from your provider or from the [cPanel Store](https://store.cpanel.net/). If you purchase the license from the cPanel Store, you will automatically receive an IP address-based license.
	- We grant this license based on the static IP address at which you installed the operating system (OS).
	- If you purchase an IP address-based CloudLinux license, the cPanel & WHM installation process automatically installs CloudLinux.
- cPanel, L.L.C. does **not** support the use of Xen® paravirtualization (Xen PV) with CloudLinux.

To install CloudLinux from an ISO, perform the following steps:

1. Download the [CloudLinux ISO](http://docs.cloudlinux.com/index.html?installing_new_servers.html) that matches your server's architecture.

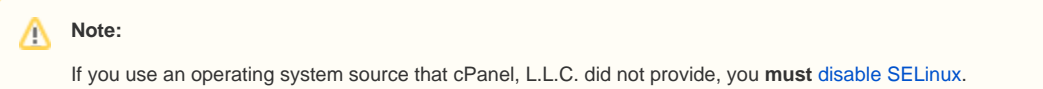

2. Burn the ISO to CD or DVD, and install it on your server.

#### **Warning:** O)

When you place the OS installation disc in your server, a prompt will ask you to test the disc before you begin the installation. We **s trongly** recommend that you test the disc before you proceed. This test saves time if the disc is unreadable.

### 3. Run the following commands:

```
/usr/sbin/clnreg_ks
yum update
```
#### **Note:** Λ

If cPanel & WHM already exists on your server, you own an IP address-based CloudLinux license, and you wish to convert from CentOS to CloudLinux, run the following commands:

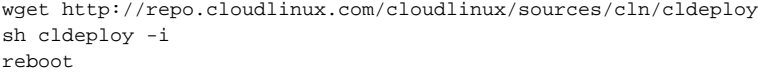

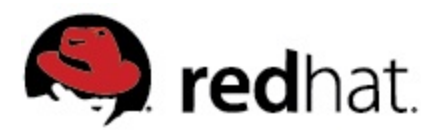

### **We currently support Red Hat Enterprise Linux versions 6 and 7.**

### Notes:

- Installations of cPanel & WHM on RHEL servers **must** use RHEL version 6 or higher.
- cPanel, L.L.C. does **not** support installation on Red Hat Update Infrastructure (RHUI) systems.

To install Red Hat Enterprise Linux, perform the following steps:

- 1. If your server is on the Red Hat Network and uses the satellite subscription method, you **must** install the subscription-manager package before you install cPanel & WHM.
- 2. Run the appropriate command below to subscribe to the Optional RPMs channel for your version of RHEL:
	- For RHEL 6, run the following command to subscribe to the [Red Hat Enterprise Linux 6 Server Optional RPMs](https://access.redhat.com/documentation/en-US/Red_Hat_Subscription_Management/1/html/RHSM/supplementary-repos.html) channel:

subscription-manager repos --enable rhel-6-server-optional-rpms

For RHEL 7, run the following command to subscribe to the [Red Hat Enterprise Linux 7 Server - Optional RPMs](https://access.redhat.com/documentation/en/red-hat-enterprise-linux-openstack-platform/version-7/red-hat-enterprise-linux-openstack-platform-7-release-notes/17-content-delivery-network-cdn-channels) channel:

subscription-manager repos --enable rhel-7-server-optional-rpms

#### **Note:** Λ

You may need to [subscribe to additional channels](https://access.redhat.com/kb/docs/DOC-11313) to maintain all of the packages that cPanel & WHM requires.

3. Download the [Red Hat Enterprise Linux ISO.](http://www.redhat.com/download/howto_download.html)

#### **Note:** ∧

If you use an operating system source that cPanel, L.L.C. did not provide, you **must** [disable SELinux.](#page-5-0)

4. Burn the ISO to CD or DVD, and install it on your server.

#### ⊕ **Warning:**

When you place the OS installation disc in your server, a prompt will ask you to test the disc before you begin the installation. We **s trongly** recommend that you test the disc before you proceed. This test saves time if the disc is unreadable.

5. To register the server with the Red Hat network, run the following command:

rhn\_register

#### **Warning:** ⊕

You **must** register the server before you install cPanel & WHM or cPanel DNSONLY. If you do not register the server, the installation will fail.

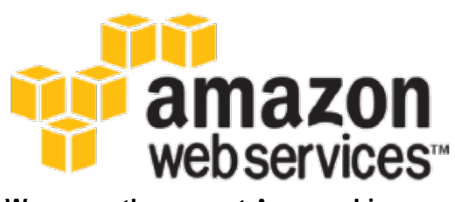

**We currently support Amazon Linux.**

#### **Warning:** ⋒

- We **only** support Amazon Linux on the official cPanel & WHM AMI. To find this AMI, navigate to the [cPanel & WHM AMI](https://aws.amazon.com/marketplace/pp/B075K3WXY8?qid=1507133369649&sr=0-1&ref_=srh_res_product_title) download in the AWS™ marketplace.
- We **strongly** recommend that you do **not** install cPanel & WHM on servers that rely on snapshot data (for example, Amazon EC2™ Spot Instances). When these servers revert to use snapshot data, the system detects this action as a uniqueness change. This behavior causes these servers' cPanel & WHM licenses to lock due to the uniqueness changes for that server's cPanel & WHM license. A locked license disables a cPanel & WHM server.

### **Operating state**

In Linux, the operating system possesses several levels of operating states. Each different level represents a system configuration and allows users to access different processes.

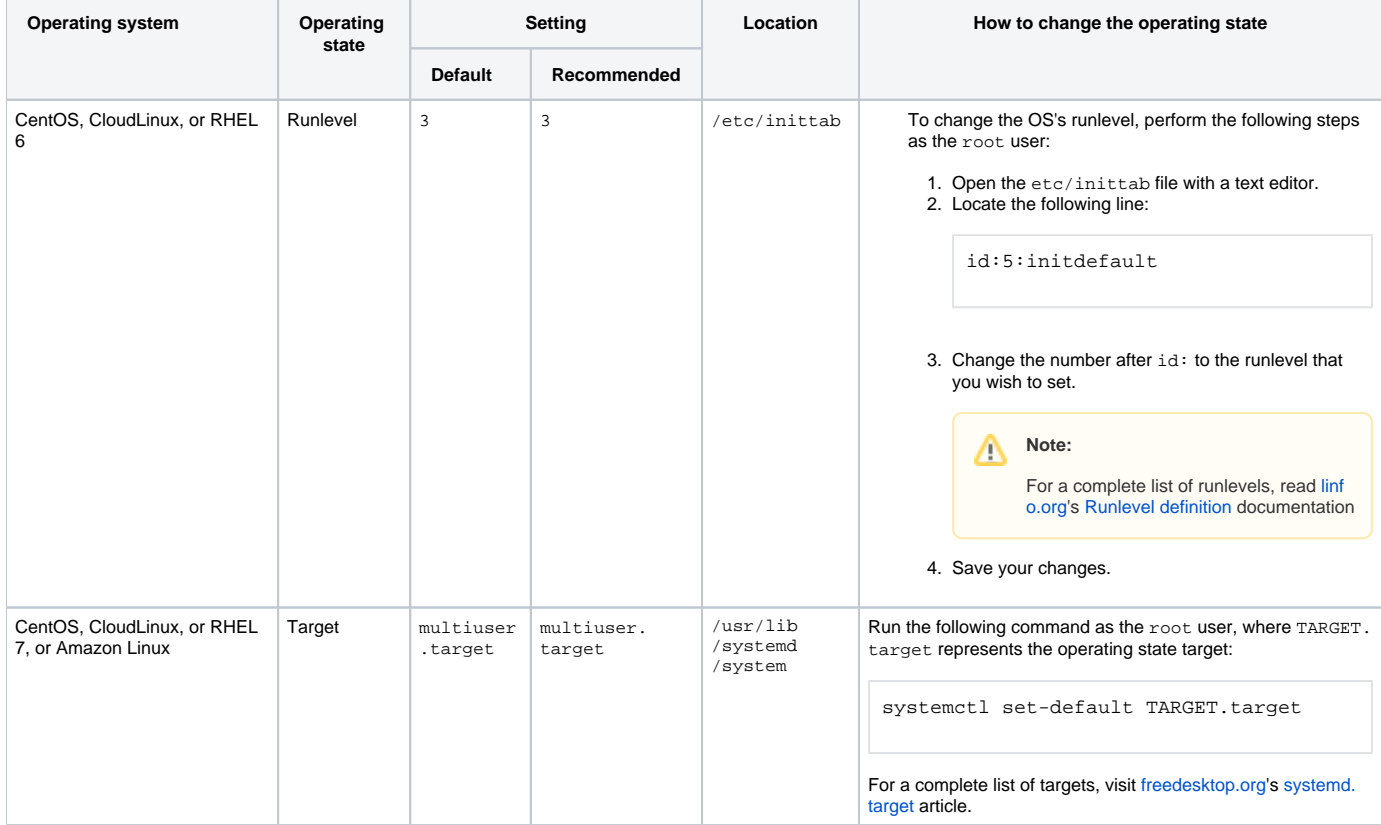

### <span id="page-5-0"></span>**Disable SELinux**

If your server runs an operating system from a source other than the [cPanel & WHM installer](http://httpupdate.cpanel.net/), you **must** disable SELinux to make your system compatible with cPanel & WHM.

To disable SELinux security features, use one of the following methods:

- Use the graphical interface to disable SELinux while you configure your operating system, and then reboot the server.
- Edit the /etc/selinux/config file to set the SELINUX parameter to disabled, and then reboot the server.
- # This file controls the state of SELinux on the system.
- # SELINUX= can take one of these three values:
- # enforcing SELinux security policy is enforced.
- # permissive SELinux prints warnings instead of enforcing.
- # disabled No SELinux policy is loaded.
- SELINUX=disabled
- # SELINUXTYPE= can take one of these two values:
- # targeted Only targeted network daemons are protected.
- # strict Full SELinux protection.
- SELINUXTYPE=targeted

#### ന **Important:**

Make **certain** that the number sign ( # ) **does not** precede SELINUX=disabled. If a # precedes this configuration option, the system ignores the option.

#### ⋒ **Warning:**

- To run cPanel & WHM on your server, SELinux **must remain disabled**.
	- SELinux in **enforcing** mode does **not** allow cPanel & WHM to function properly. For more information about SELinux modes, read the [SELinux Mode](http://selinuxproject.org/page/Guide/Mode) documentation.
	- While cPanel & WHM can function with SELinux in **permissive** mode, we recommend that you do **not** use it. **Permissive** mode generates a large number of log entries.
	- To check the status of SELinux on your server, run the sestatus command.
- Do **not** transfer the SELinux configuration file between computers. It may destroy the file's integrity.

## <span id="page-6-0"></span>Perl installation

Perl **must** exist on your server before the installation script for cPanel & WHM can run successfully. If Perl does **not** exist during installation, the cPanel & WHM installer attempts to install Perl via the yum -y install perl command.

- If you see errors during this step of the installation process, read our [Troubleshoot Your Installation](https://documentation.cpanel.net/display/78Docs/Installation+Guide+-+Troubleshoot+Your+Installation) documentation.
- For more information about Perl on your server, and which versions of Perl ship with specific operating systems, read our [Guide to Perl in cPanel](https://documentation.cpanel.net/display/DD/Guide+to+Perl)  [& WHM](https://documentation.cpanel.net/display/DD/Guide+to+Perl) documentation. cPanel & WHM servers use multiple Perl environments.

#### Λ **Note:**

We **strongly** recommend that you allow your operating system's distribution to control the system Perl installation. Do **not** customize this Perl installation.

### <span id="page-6-1"></span>Filesystems

When you install your operating system (OS), we recommend that you use the following filesystems:

- CentOS, CloudLinux, and RHEL 7 Use the XFS® or ext4 filesystems.
- **All other supported operating systems** Use an ext filesystem (ext3 or ext4).

## Note:

We only develop and test cPanel & WHM on filesystems that support [flock](http://linux.die.net/man/2/flock). Some network filesystems (for example, NFS) may require additional configuration in order to function properly. However, these configurations are difficult to implement successfully and we do **not** support them.

### **Partitions**

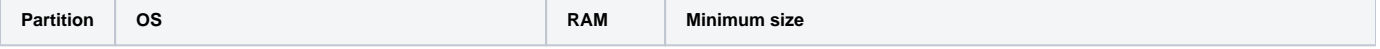

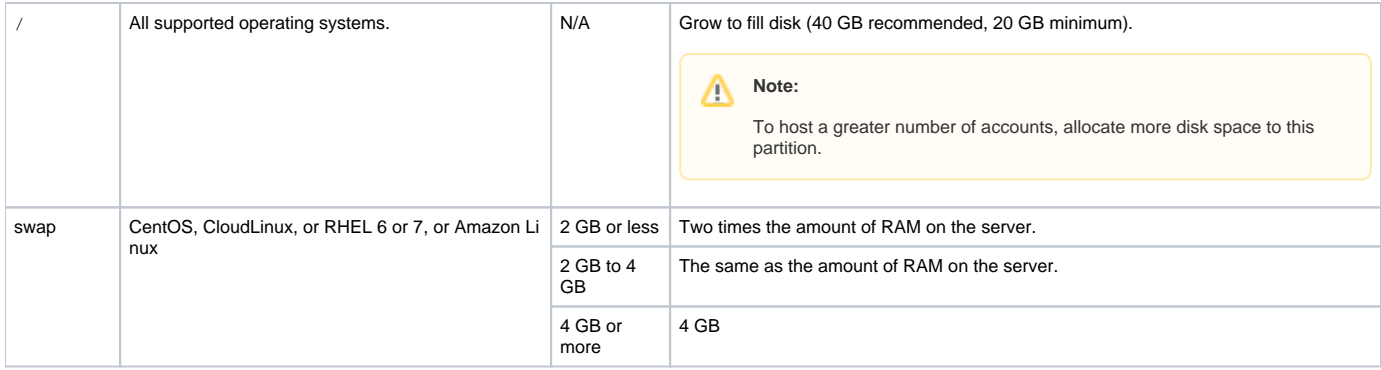

#### Δ **Note:**

Your system's applications may require additional swap space. Consult your application's software developers or documentation for their swap space recommendations.

#### **Warning:** ወ

CentOS 7's automatic partitioning scheme is **not** optimized for cPanel servers. This scheme creates a relatively small home partition and a relatively large root partition ( / ).

In order to optimize space partitions for CentOS 7, we recommend the following options:

- Use your hosting provider's CentOS 7 image to install cPanel & WHM.
- Create a partition manually. For more information, read the [Recommended Partition Scheme](https://docs.centos.org/en-US/centos/install-guide/CustomSpoke-x86/#sect-recommended-partitioning-scheme-x86) documentation for CentOS 7.

#### **Note:** Δ

Additional partitions improve performance for some servers, especially servers with high email volume. The OS can only access a limited number of files per partition.

### **Inodes**

In Linux, an inode is a filesystem object that contains the owner, permissions, and other important metadata. Every file, image, directory, email, and symbolic link on your server requires an inode.

- On average, files on webservers are usually smaller than on other types of servers. Therefore, we recommend that you allocate more than the default number of inodes on your server's partitions.
- If you install everything on a single partition, the base cPanel & WHM or cPanel DNSONLY installation requires **at least** 1,000,000 inodes, **plus at least** 50,000 inodes per cPanel account that you plan to host.

## <span id="page-7-0"></span>Virtual environments

cPanel products support the following virtual environments:

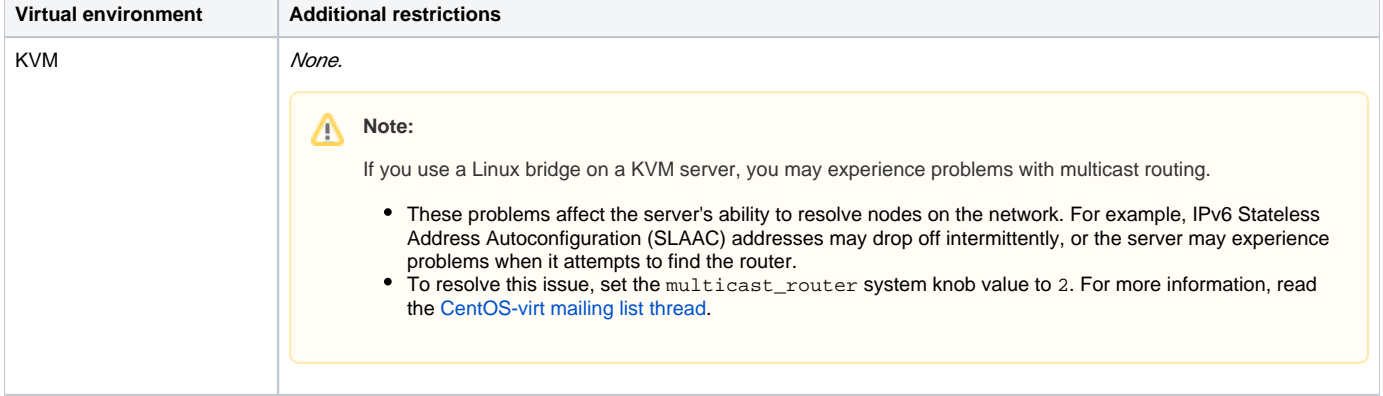

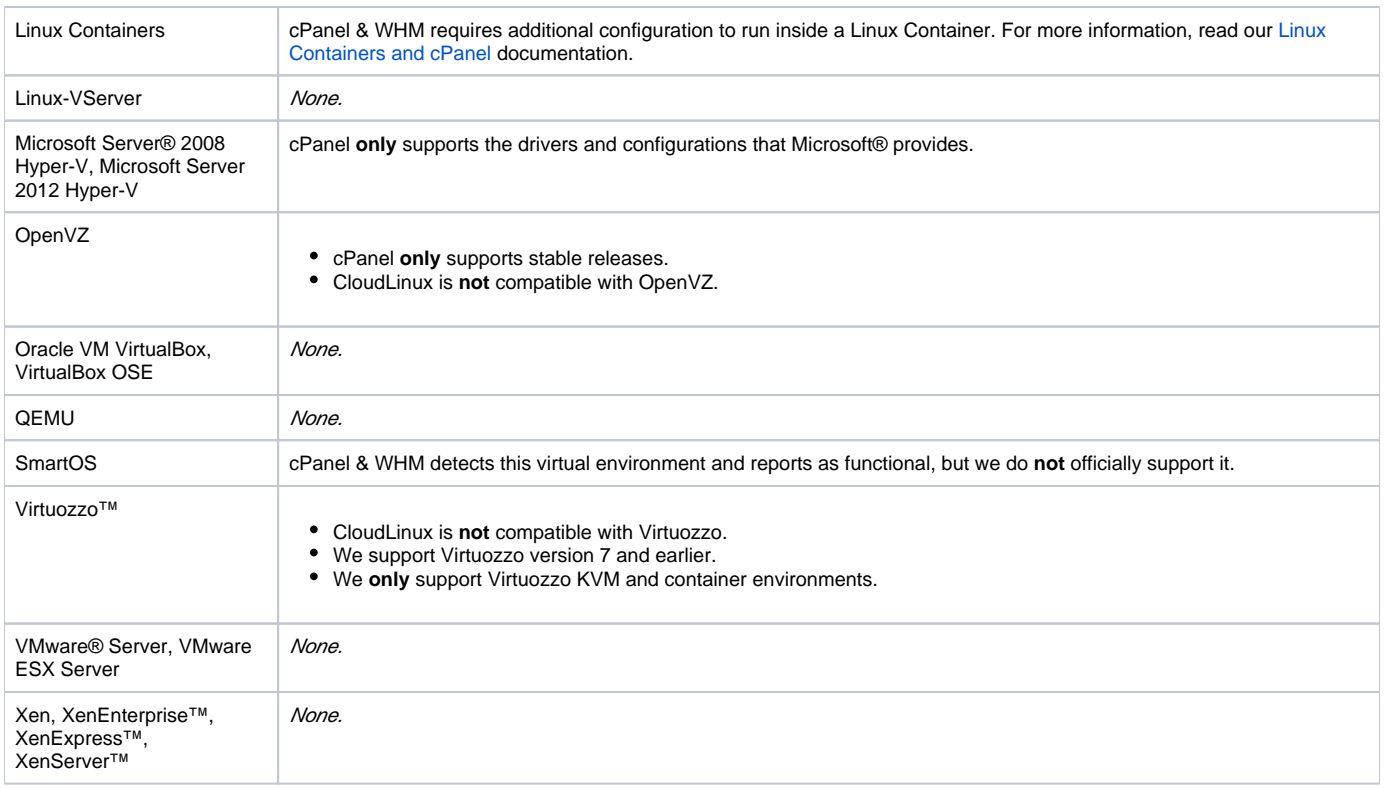

## <span id="page-8-0"></span>Compatible browsers

We specifically test cPanel & WHM with certain browsers to ensure compatibility. Other browsers will likely function, but may display differently or experience issues with certain features.

We develop and test cPanel & WHM to function with the latest versions of the following browsers:

- Chrome™ (MacOS®, Microsoft® Windows®, Linux)
- Firefox (MacOS, Windows, Linux)
- Internet Explorer<sup>®</sup> (Windows)
- Safari® (MacOS)

Mobile versions of Firefox, Chrome, and Safari are also compatible with cPanel & WHM.

#### Λ **Note:**

These browsers support some email features. The interfaces in cPanel & WHM will likely function, but you may notice minor defects or inconveniences that relate to specific functionality.

## <span id="page-8-1"></span>Additional documentation

- **[Installation Guide System Requirements](#page-0-1)**
- **•** [Installation Guide Troubleshoot Your Installation](https://documentation.cpanel.net/display/78Docs/Installation+Guide+-+Troubleshoot+Your+Installation)
- **•** [Installation Guide Customize Your Installation](https://documentation.cpanel.net/display/78Docs/Installation+Guide+-+Customize+Your+Installation)
- [The sysinfo.config File](https://documentation.cpanel.net/display/78Docs/The+sysinfo.config+File)
- [Linux Containers](https://documentation.cpanel.net/display/78Docs/Linux+Containers)